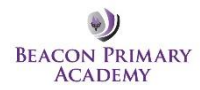

**If anyone in your household has Covid-19 symptoms (new persistent cough, temperature (37.7) or loss of taste/smell) you all need to isolate and book a Coronavirus test (ring 119). Please contact the school office with any test outcomes and they will be able to advise you further.** 

### **Reception and Y1**

Log into Tapestry to access your child's home learning. (Please see further information to help you with this at the bottom of this document)

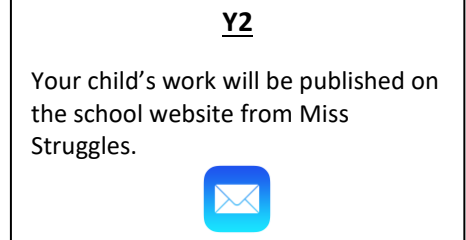

# **Y3 – Y6**

Your child uses Teams/OneNote at school every day – their learning will be available on here each day. (Please see further information to help you with this at the bottom of this document)

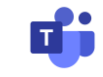

- Your child will have access to their learning (in the ways listed above) the day after you inform us that they are absent.
- In addition to the learning set for your child, you have access to the following link for the **Oak National Academy**. This website is full of very interactive learning activities and videos – teachers will often guide the children to the relevant sections of this as part of the work they set for your child. There are also hundreds of lessons specifically aimed at children with SEND needs and requiring additional support.

Click here:<https://classroom.thenational.academy/subjects-by-key-stage>

- Please remember to use **Reading Eggs and Times Tables Rock Stars** passwords are in the cover of your child's reading record. Reading Eggs is like having access to a full library from your home.
- **White Rose Maths, Bitesize and Twinkl** are other useful online resources for you to use.
- Your child's teacher is also providing live or pre-recorded lessons. Please make sure your child can access these videos to help support learning at home and to provide guidance for parents. <https://whiterosemaths.com/homelearning/> <https://www.bbc.co.uk/bitesize/dailylessons?scrlybrkr=93f23bcf> <https://www.twinkl.co.uk/home-learning-hub>
- You will also have access to your child's curriculum information and Knowledge Organisers. These are sent out in the first week of each term – these are also available on the website: [www.beaconprimaryacademy.org](http://www.beaconprimaryacademy.org/)
- Your child will have been given an **exercise book and a pencil**. These need to be kept in their school bag and should only be used at home if they need to isolate. The exercise book can be used to record answers in (from work set) or to complete other home learning. These should be used in the same way as their school books – neatly and respectfully.

## **If you are struggling to access home learning?**

- Please ring or email us with your query we will get back to you as soon as possible. [Enquiries@beaconprimaryacademy.org](mailto:Enquiries@beaconprimaryacademy.org) OR 01754 879211
- If you do not have access to a device, please give us a call and we will be able to find an alternative way of sharing the learning with you and your child.
- The Government do expect all children to engage with their home learning if they are unable to be in school due to isolating. Obviously, this is not the case if they are poorly.
- We understand that home schooling can be challenging and we will support you with this where we can. Please contact us if you need to. As standard, we will provide approximately 3 hours of home learning per day for Key Stage 1 and 4 hours of home learning per day for Key Stage 2. Please supplement the tasks set by the teachers with the online websites listed above. More than 3/4 hours learning may be made available to your child – this is optional – please dip into a range of different subjects to add variety.
- If the learning is not attempted, we will give you a call to see if you are facing any particular challenges we may be able to help.

### **Other Information**

- Access to teaching staff will be between the usual school hours. Staff may not be able to offer support to children outside their usual hours. The staff will still have a class to cater for during the day so time will be needed to enable them to reply to any queries.

## **How to access home learning via Tapestry**

With your log-in details please log onto the website rather than accessing it through the App. Click here for a link to the website:<https://tapestryjournal.com/>

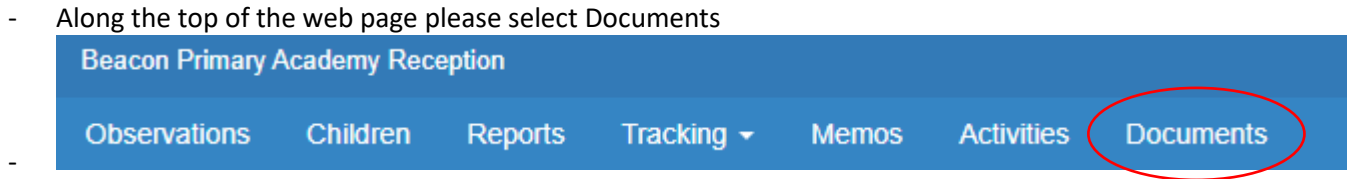

## **How to access Teams/OneNote**

- Your child's log in will be in their reading record. Their user name will be formatted as per the following: .77@beaconprimaryacademy.org Your child will have their own password. This is used multiple times per day in school, so your child will be familiar with this.
- Accessing Teams/OneNote can be done though Airhead. Go to [www.airhead.io](http://www.airhead.io/)
- On the Airhead webpage, click "Log in", which is in the top right hand corner.
- On the next page that appears, type in our school name, Beacon Primary Academy.
- On the next page, type in the username password.

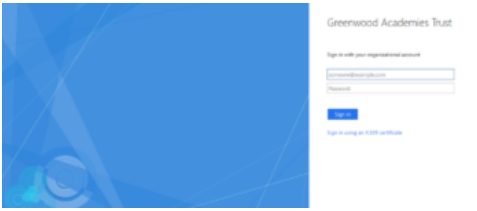

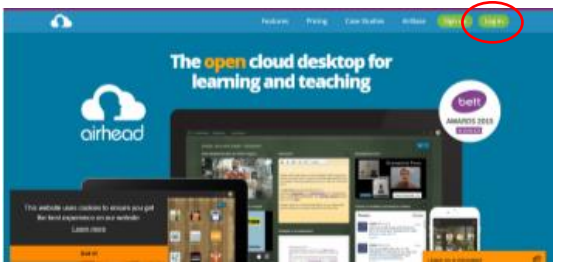

- The screen that appears next, is the screen that your child is used to seeing when they log in at school, and so they will be very familiar with where to go now to access their work. They will be able to access Teams from their usual launchpad (launchpads can be accessed from the drop down menu at the top of the screen).
- When in Teams, your child will need to access their class team, using the icon.
- Once in the class team, your child will be able to view any messages that have been sent to the class, and they will be able to send messages to the rest of the team. This is where your child's teacher will post directions for the work that has been sent for the day.

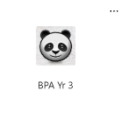

• To access their work, the please select "Class Notebook" from the tool bar at the top of the screen.

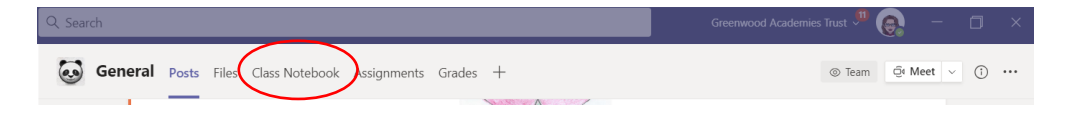

#### • Then, click the open arrow

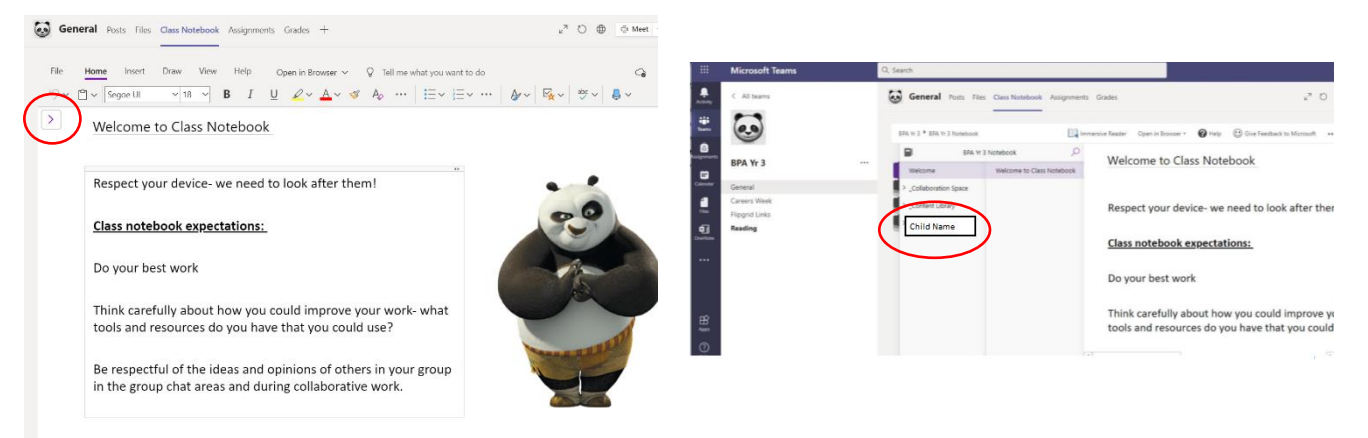

• On the next screen, click on your child's name. This will then display the sections and pages on which your child can find their work. Directions with regards to which section or page to look at will be given by the class teacher.

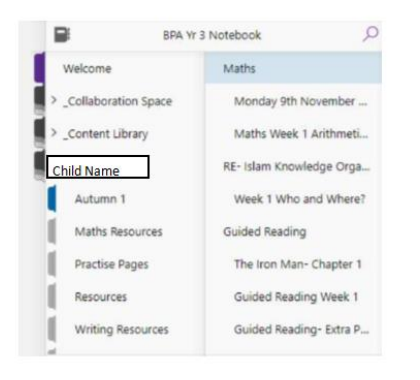